# SESSION10. PRACTICE

Royal blood and order In the sequence universe

# Basic Shell Commands

```
$ cd [User_Folder]
$ mkdir Session10
$ cd Session10
```

```
\star\star 반드시 여러분의 working directory에서 아래 명령어를 수행하세요!
```

```
$ ln -s /home/biguser/tutor/Session10/tax.txt .
```

```
$ ln -s /home/biguser/tutor/Session10/mito.fa .
```
\$ less tax.txt

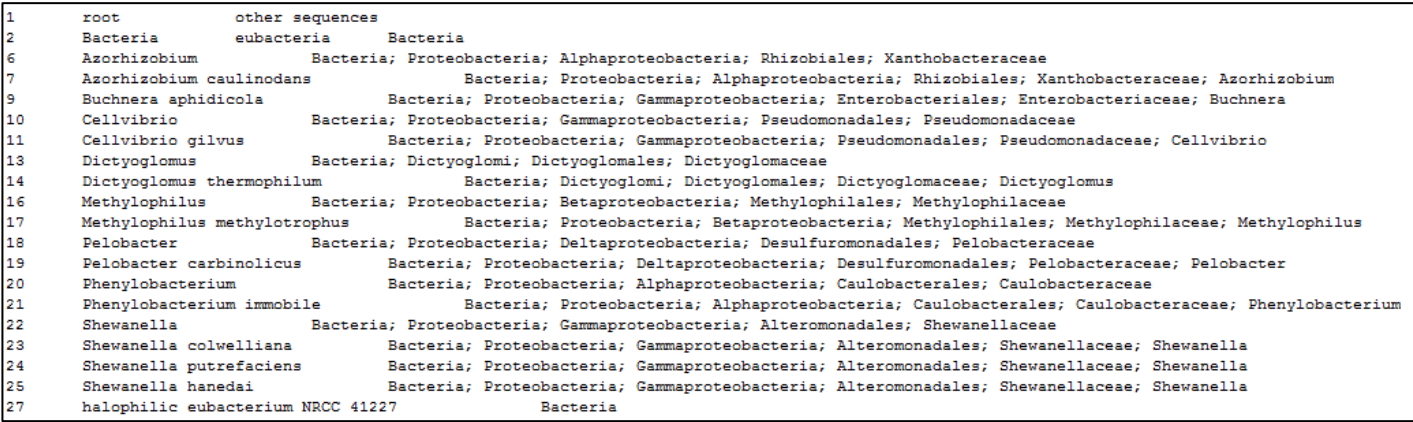

#### \$ less mito.fa

>Dasyurus hallucatus GCCTTA-CTGTTAATTTTTATTAAACCTACACATGCAAGT TTCCGCAATCCAGTGAGT-ACGCCCTTTTAACT-TGTCTA GAGCATAAAGGAGCTGGTATCAGGCACACT-CGAT TGAGCAGCCCATGACACCTTGTCCAACCACA-CCCCCACG GGTTACAGCAGTGACTAACATTGAGCTATAAACGAAAGTT TGA-CTAAATTATAATAAAC--AAGGGTTGGTAAATCTCG TGCCAGCCACCGCGGTCATACGATTAACCCAAATTAACAG AAAAACGGCGTAAAGGGTGTTTAAGCAT---AAACCTTGC AA-TAAAGTTAAAGCTCAACTACGCTGTAATACGCCACAG TTGATATTAAAATAAGCAACTTACGTGACTTTATTAAC--GCTGAAGACACTAAAACTAAGGTACAAACTGGGATTAGAG ACCCCACTATGCTTAGTCGTAAACCTAGGTAATTAAA-TA ACAAAATTACTCGCCAGAGAACTACTAGCTACTGCTTAAA ACTCAAAGGACTTGGCGGTGCCCTAGACCCTCCTAGAGGA GCCTGTTCTATAATCGATAAACCCCGATAGACCTCACCCC TCCTCGCTC-AACAGTCTATATACCGCCATCGTCAGCTCA CCCCAATAGGGCTTAAAAGTGAGCAAAA-TCATCAAAC-C ATAAAAACGTTAGGTCAAGGTGTAGCATATGGAGGGGGAA GTGATGGGCTACATTTTCTATACTAGAACAT--AACGGAT TGTCTACTGAAAT----AAAGACATGAAGGAGGATTTAGT AGTAAATTAAGAATAGAGAGCTTAATTGAAATAGGCAATA

>Phascogale tapoatafa GCCTTA-CTGTTAATTTTTATTAGACCTACACATGCAAGT TTCCGCTACCCAGTGAGT-ATGCCCTTTTAGCT-TTCTTA GAGTATAAAGGAGTAGGTATCAGGCACACTTCTGT GAAGTAGCCCATGACACCTAGTTTGACCACA-CCCCCACG GGCTACAGCAGTGACTAACATTGAGCTATAAACGAAAGTT TGA-CTAAATCATAATAAA---AAGGGTTGGTAAATTTCG TGCCAGCCACCGCGGTCATACGATTAACCCGAATTAACAG AAGAACGGCGTAAAGTGTGTTTAAGCAATAAGAATTTTCC AAATAAGGTTAAAGATCAACTAAGCTGTAATACGCTCAGG TTGATGTTAAAATACGCAACTTACGTGACTTTACCCCCT-GCTGAAGACATTAAAGCTAAGGTACAAACTGGGATTAGAG ACCCCACTATGCTTAGCCGTAAACCGAGGTAGTTATA-TA ACAAGACTATCCGCCAGAGAACTACGAGCCACTGCTTAAA ACTCAAAGGACTTGGCGGTGCCCTAGACCCTCCTAGAGGA GOOTGTTOTGTAATOGATAAAOOOOGATATAOOTOAOOTO TCCTGGCT--GTCAGTCTATATACCGCCATCGTCAGCTCA CCCCAATAGGGTACAAAAGTGAGCAAGA-TCATGAAAC-C ATAAAAACGTTAGGTCAAGGTGTAGCATATGGAAAGGGAA GTAATGGGCTACATTTTCTATATTAGAACAT--AACGGAT

\$ cat tax.txt \$ cat mito.fa

## 아래 명령어는 실제로 실행하지는 마세요. 단순 예시입니다! \$ cat tax.txt mito.fa > taxmito.txt

 $*cat = concatenate$ 

**\*cat file1 file2 fil3 … > merged\_file**

#### $$$  grep  $-$ help

```
[biguser@biglab-master session10]$ grep --help
Usage: grep [OPTION]... PATTERN [FILE]...
Search for PATTERN in each FILE or standard input.
PATTERN is, by default, a basic reqular expression (BRE).
Example: grep -i 'hello world' menu.h main.c
Regexp selection and interpretation:
 -E, --extended-regexp
                           PATTERN is an extended reqular expression (ERE)
 -F, --fixed-strings
                        PATTERN is a set of newline-separated fixed strings
 -G, --basic-regexp
                         PATTERN is a basic reqular expression (BRE)
 -P, --perl-regexp
                          PATTERN is a Perl reqular expression
 -e, --regexp=PATTERN
                         use PATTERN for matching
 -f, --file=FILE
                          obtain PATTERN from FILE
 -i, --ignore-case
                        ignore case distinctions
 -w, --word-regexp
                       force PATTERN to match only whole words
 -x, --line-regexp
                        force PATTERN to match only whole lines
 -z, -null-dataa data line ends in 0 byte, not newline
```
#### \$ grep --help

- -c : 패턴이 일치하는 행의 수를 출력한다. - -i : 비교시 대소문자를 구별하지 않는다. - -v : 지정한 패턴과 일치하지 않는 행만 출력한다. - -n : 행의 번호를 함께 출력한다. - -1 : 패턴이 포함된 파일의 이름을 출력한다. - -w : 패턴이 전체 단어와 일치하는 행만 출력한다.

#### \$ grep –e ">" mito.fa ##-e, --regexp=PATTERN, use PATTERN for matching

[biguser@biglab-master session10]\$ grep -e ">" mito.fa >Dasvurus hallucatus >Phascogale tapoatafa >Sminthopsis crassicaudata >Myrmecobius fasciatus >Thylacinus\_cynocephalus >Isoodon macrourus >Echymipera rufescens australis >Monodelphis domestica >Trichosurus vulpecula >Phalanger interpositus >Vombatus ursinus >Macropus robustus

\$ grep –c ">" mito.fa ## -c, --count, print only a count of matching lines per FILE

[biguser@biglab-master session10]\$ grep -c ">" mito.fa 16

#### \$ cut --help

```
[biquser@biqlab-master session10]$ cut --help
Usage: cut OPTION... [FILE]...
Print selected parts of lines from each FILE to standard output.
Mandatory arguments to long options are mandatory for short options too.
 -b. --bytes=LIST
                         select only these bytes
 -c, --characters=LIST select only these characters
  -d, --delimiter=DELIM use DELIM instead of TAB for field delimiter
  -f. --fields=LIST
                         select only these fields; also print any line
                          that contains no delimiter character, unless
                           the -s option is specified
                         with -b: don't split multibyte characters
  -n--complement
                          complement the set of selected bytes, characters
                           or fields
  -s, --only-delimited
                         do not print lines not containing delimiters
      --output-delimiter=STRING use STRING as the output delimiter
                           the default is to use the input delimiter
      -\text{heln}display this help and exit
      --version output version information and exit
Use one, and only one of -b, -c or -f. Each LIST is made up of one
range, or many ranges separated by commas. Selected input is written
in the same order that it is read, and is written exactly once.
Each range is one of:
        N'th byte, character or field, counted from 1
 N
  N-from N'th byte, character or field, to end of line
 N-M from N'th to M'th (included) byte, character or field
       from first to M'th (included) byte, character or field
  -MWith no FILE, or when FILE is -, read standard input.
Report cut bugs to bug-coreutils@gnu.org
GNU coreutils home page: < http://www.gnu.org/software/coreutils/>
General help using GNU software: <http://www.gnu.org/gethelp/>
For complete documentation, run: info coreutils 'cut invocation'
```
 $$ cut -f 1-4 tax.txt$ 

##-f, --fields=LIST select only these fields

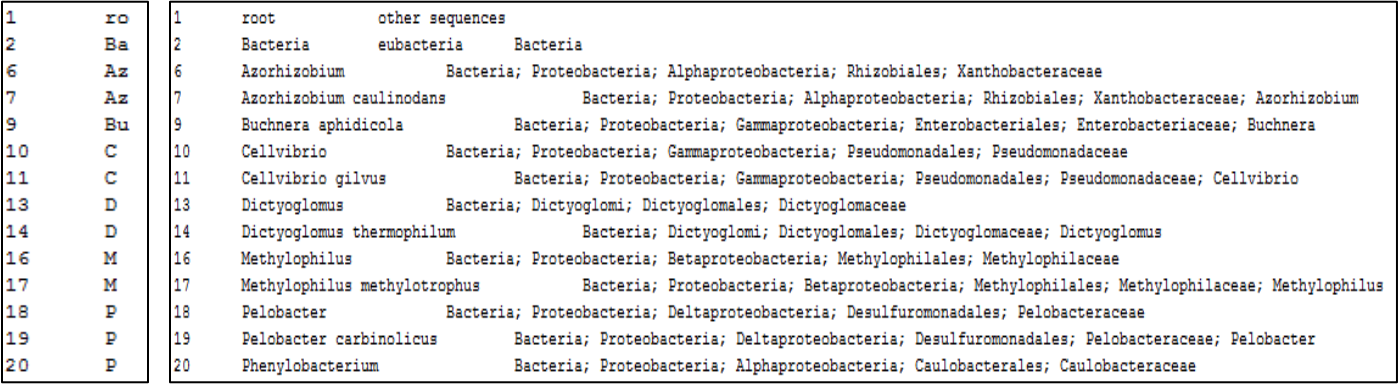

# PSI-BLAST workflow

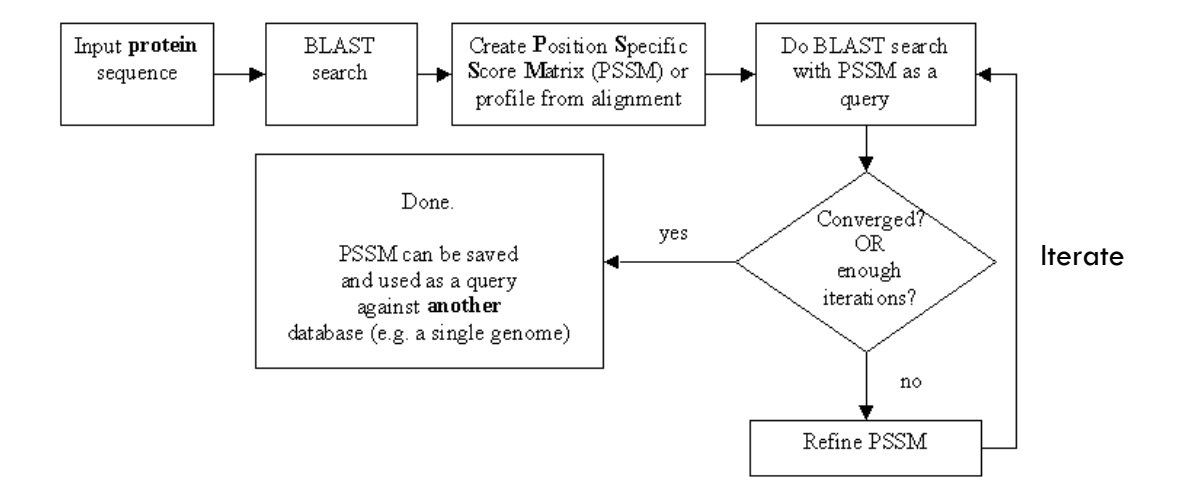

© Olga Zhaxybayeva

# Get sequence from UniProt

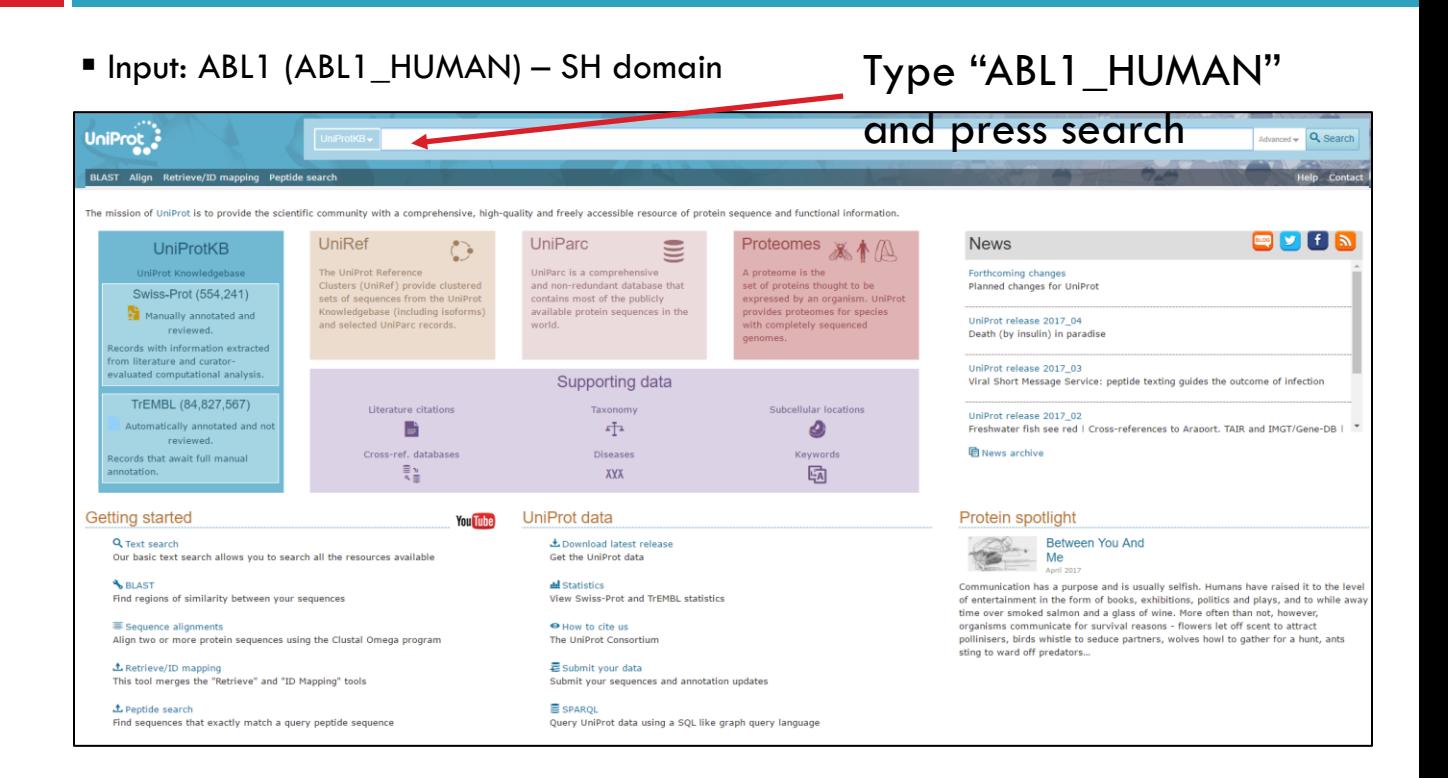

# Get sequence from UniProt

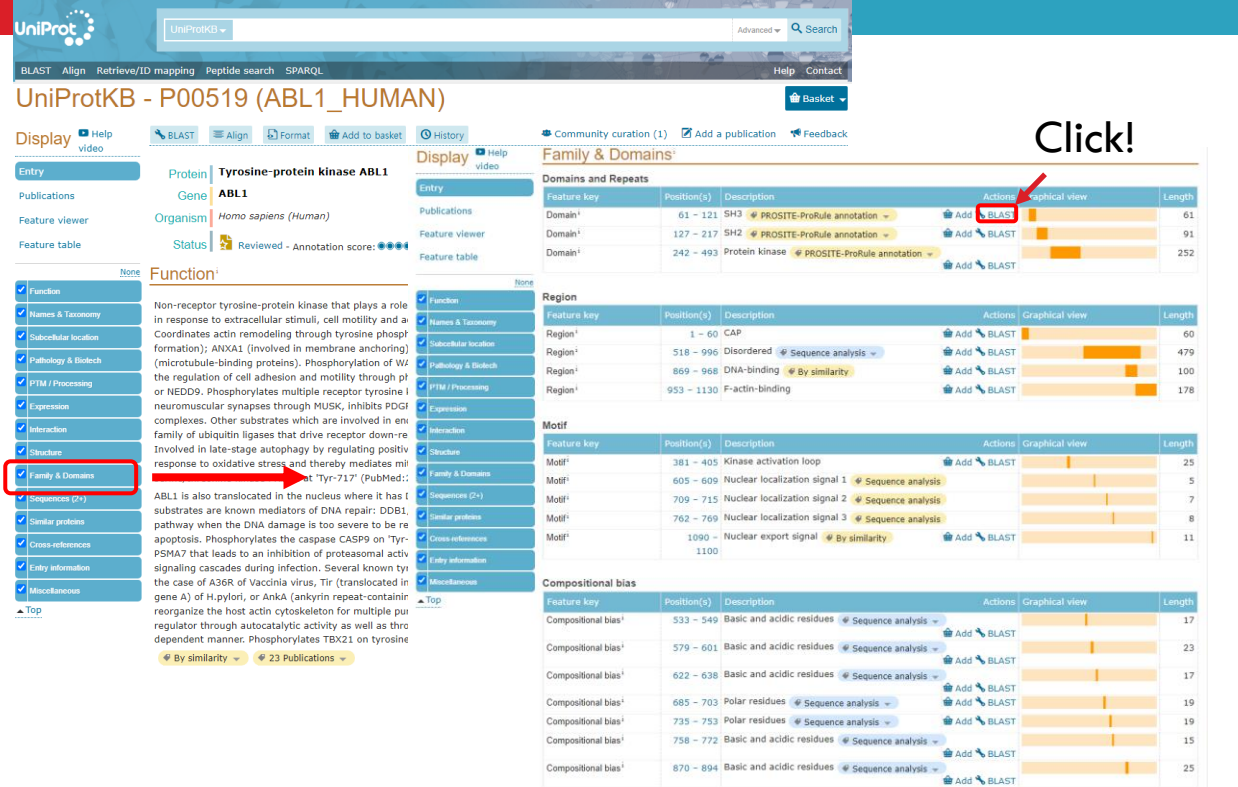

# Get sequence from UniProt

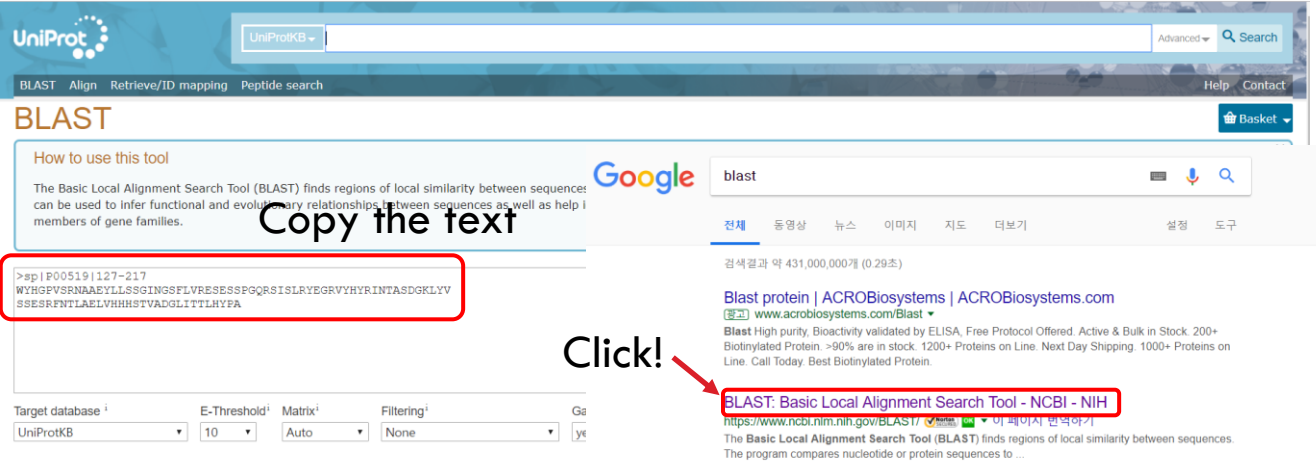

이 페이지를 18.11.5에 방문했습니다.

#### **BLASTn Official** ON

BLASTN programs search nucleotide databases using a ...

**BLASTD** *Of the CASE* BLASTP programs search protein databases using a protein query ...

#### **Nucleotide BLAST**

Home · Recent Results · Saved Strategies · Help. Standard.

nih.gov 검색결과 더보기 »

Nucleotide BLAST: Align two ... Align Sequences Nucleotide BLAST. blastn · blastp · blastx.

Nucleotide BLAST: Search ... @ ... Homo sapiens (human) Nucleotide BLAST. blastn · blastp · blastx.

Tblastn **V** Nurtun **Case** Search database Nucleotide collection (nr/nt) using Tblastn.

# PSI-BLAST

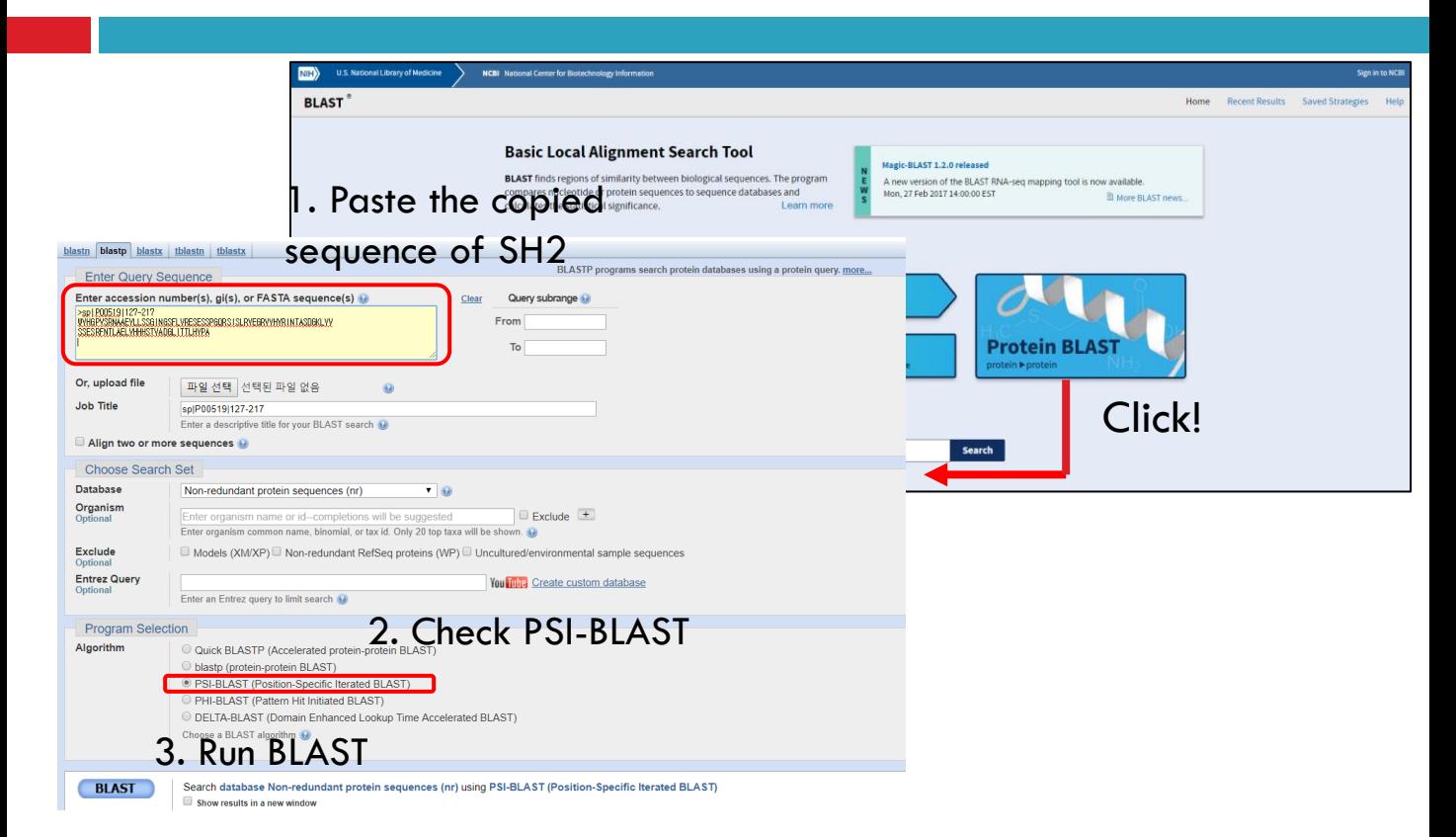

# PSI-BLAST

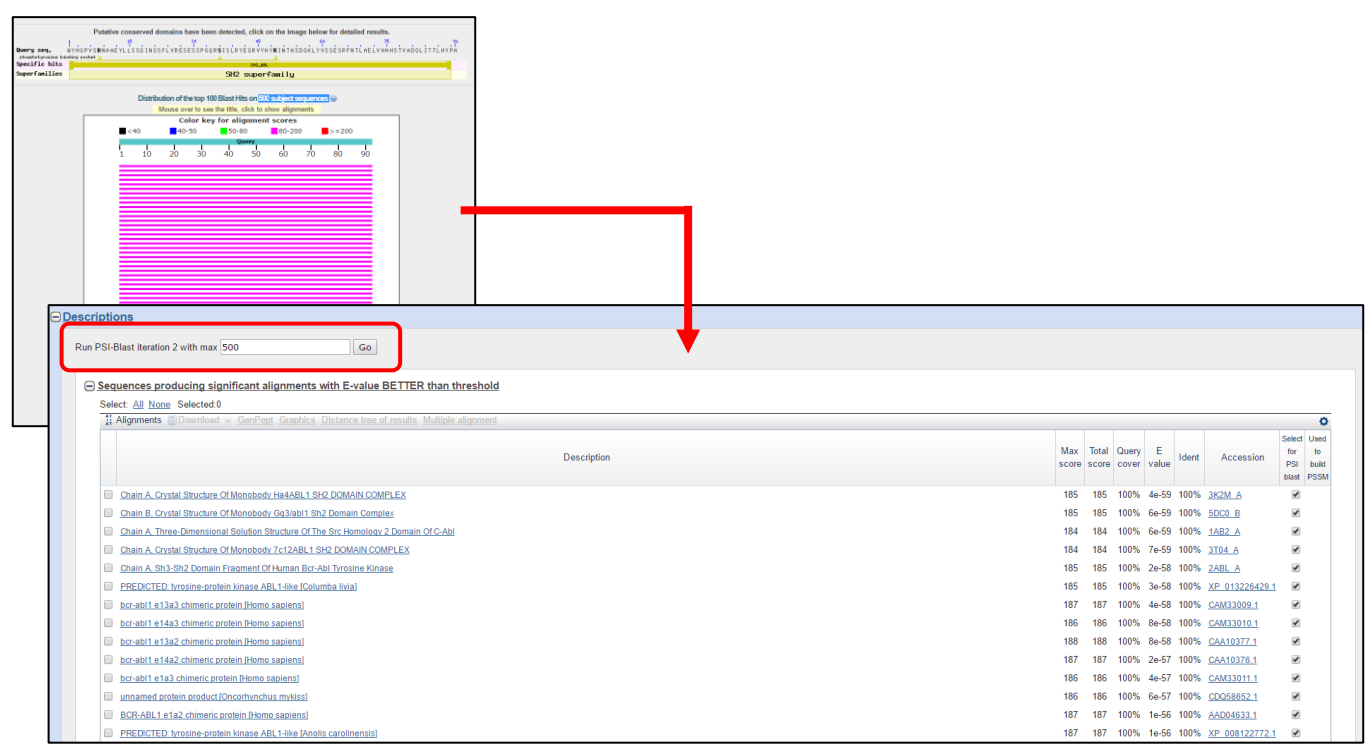

# **PSI-BLAST**

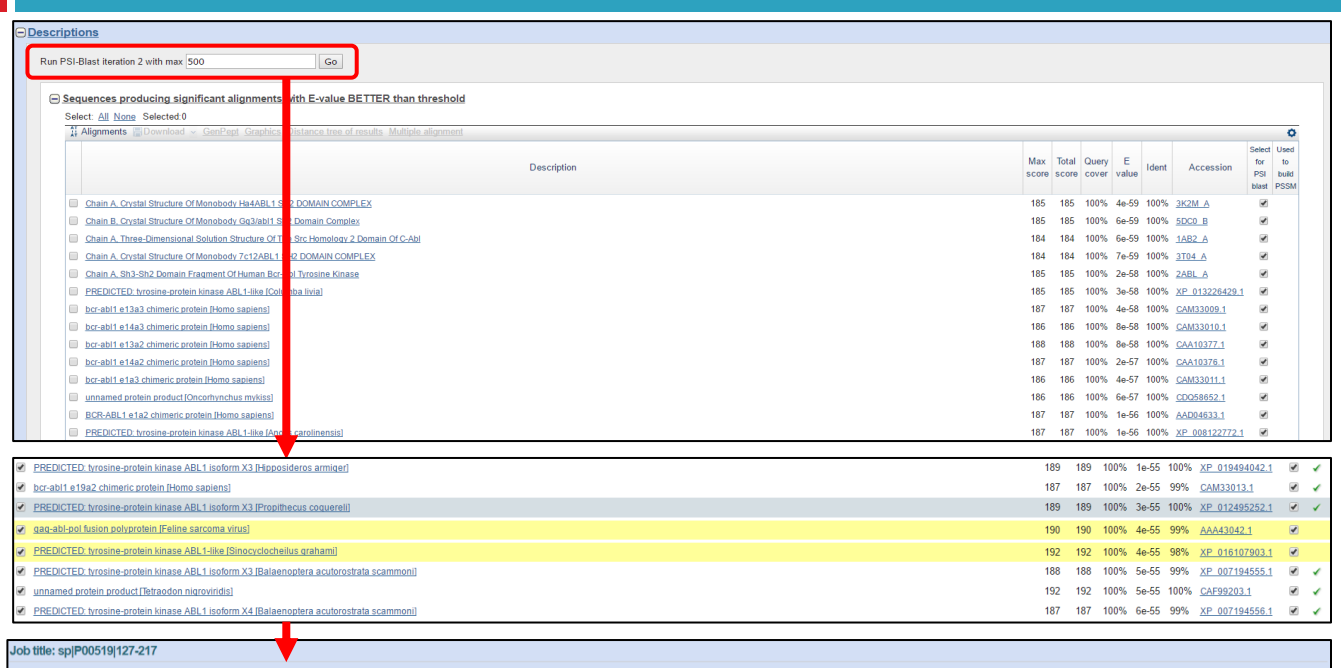

RID GJGD7TG8015 (Expires on 05-04 10:34 am) Query ID Icl|Query\_339575 Vechilion splp00519[127-217]<br>Molecule type amino add<br>Query Length 91

to No new sequences were found above the 0.005 threshold

Database Name nr

Description All non-redundant GenBank CDS translations+PDB+SwissProt+PIR+PRF excluding environmental samples from WGS projects Program BLASTP 2.6.1+ D Citation

# Data download (xfam.org)

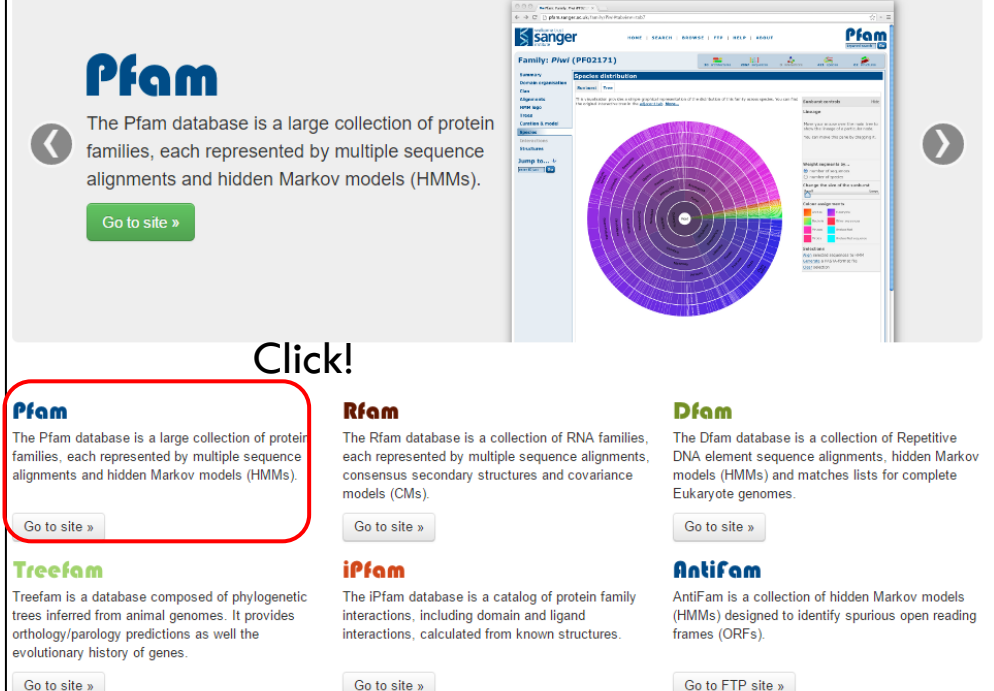

Go to site »

Go to site »

# Data download (xfam.org)

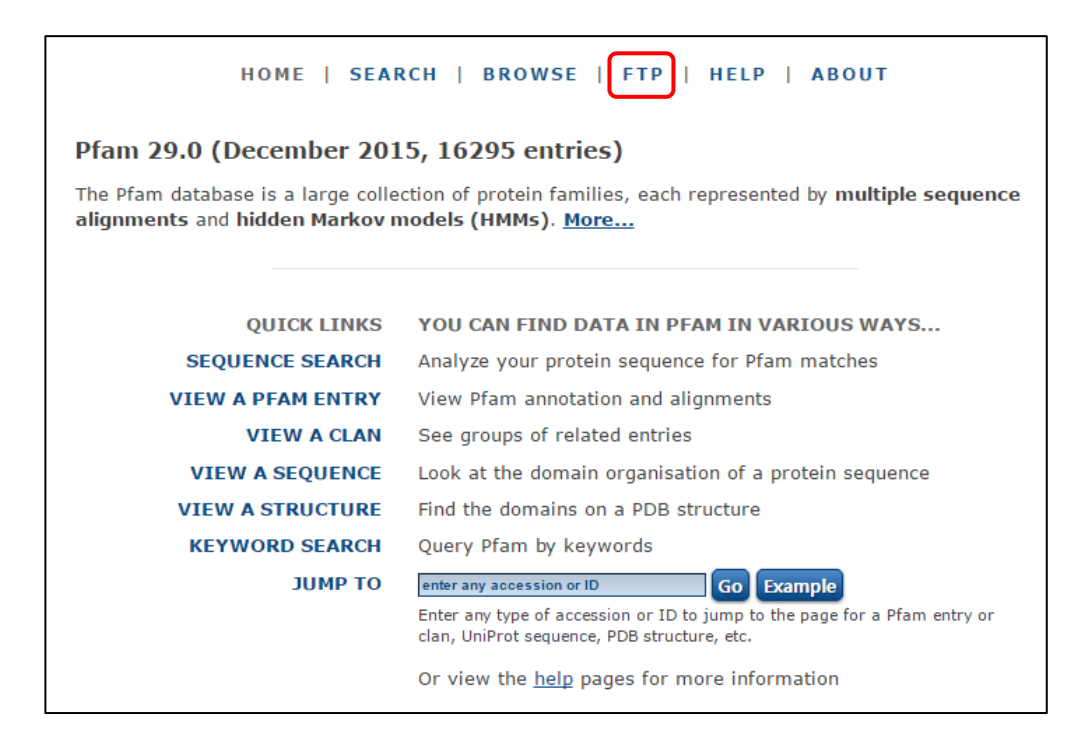

### ftp://ftp.ebi.ac.uk/pub/databases/Pfam/releases/Pfam32.0/

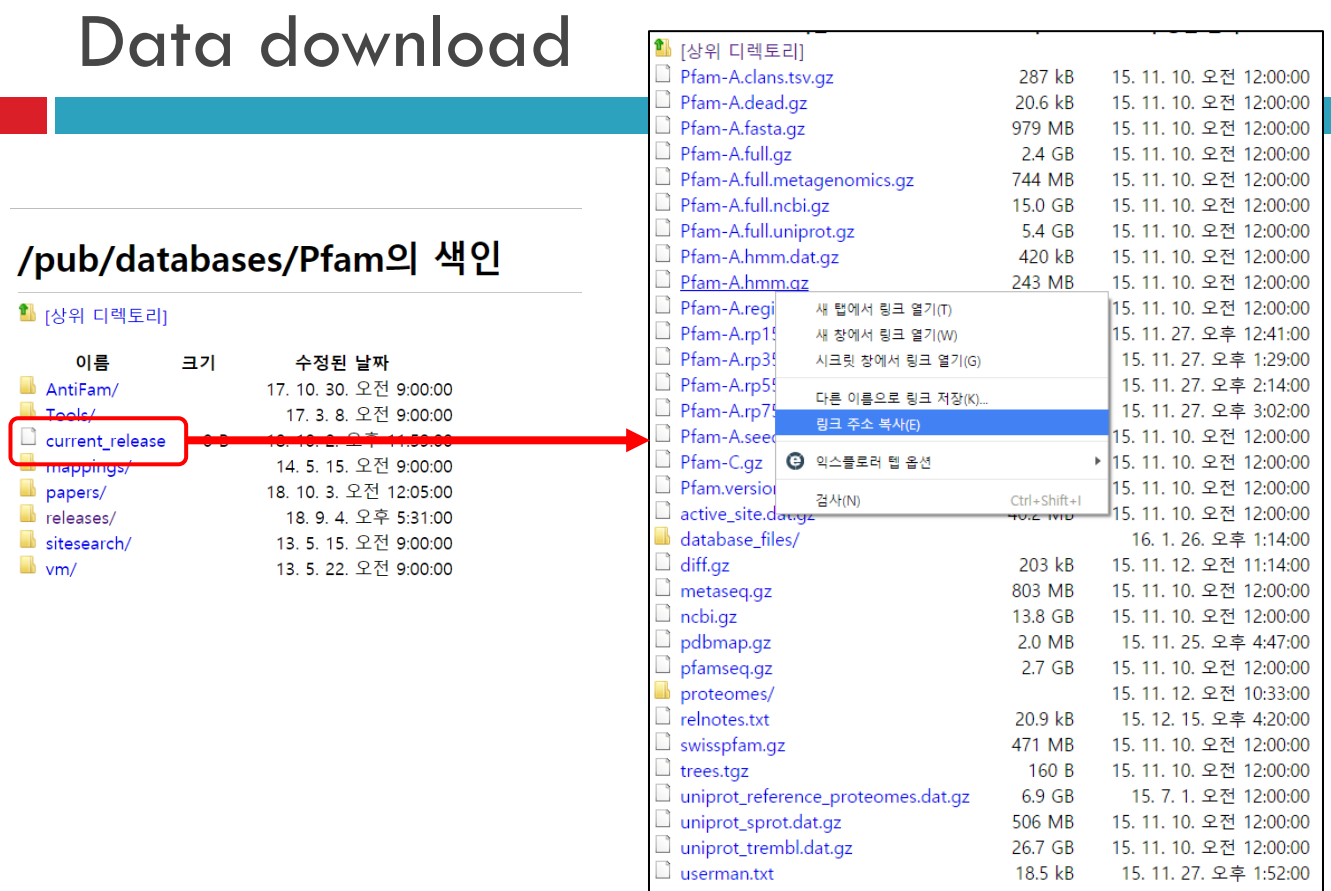

## Data download

### \$ wget [copy the URL link]  $\rightarrow$  실제로 실햇하지는 말고 아래  $_{\rm{link}}$  멋렷어를 사용하세요

[biguser@biglab-master session9]\$ wget ftp://ftp.ebi.ac.uk/pub/databases/Pfam/releases/Pfam29.0/Pfam-A.hmm.gz --2016-05-11 14:29:19-- ftp://ftp.ebi.ac.uk/pub/databases/Pfam/releases/Pfam29.0/Pfam-A.hmm.gz  $\Rightarrow$  "Pfam-A.hmm.cz" Resolving ftp.ebi.ac.uk... 193.62.194.182 Connecting to ftp.ebi.ac.uk|193.62.194.182|:21... connected. Logging in as anonymous ... Logged in! ==> SYST ... done. ==> PWD ... done. ==> TYPE I ... done. ==> CWD (1) /pub/databases/Pfam/releases/Pfam29.0 ... done. ==> SIZE Pfam-A.hmm.qz ... 254622237 ==> PASV ... done. ==> RETR Pfam-A.hmm.gz ... done. Length: 254622237 (243M) (unauthoritative)  $0%$  [ ] 1,715,880 239K/s eta 25m 46s

\$ ln –s /home/biguser/tutor/Session10/Pfam-A.hmm .

## **Build Pfam-A**

#### less Pfam-A.hmm \$

HMMER3/f [3.1b2 | February 2015] NAME 1-cysPrx C ACC PF10417.9 DESC C-terminal domain of 1-Cys peroxiredoxin LENG 40 ALPH amino RF  $n<sub>0</sub>$ MM  $no$ CONS ves  $CS$ yes MAP yes DATE Thu Aug 2 10:53:47 2018 **NSE0 46** EFFN 19.774048 CKSUM 4280830619 GA  $21.10$   $21.10$ : 21.10 21.10; TC 21.00 21.00; **NC BM** hmmbuild HMM.ann SEED.ann  $SM$ hmmsearch -Z 45638612 -E 1000 -- cpu 4 HMM pfamsed STATS LOCAL MSV  $-7.4476$  0.71948 STATS LOCAL VITERBI  $-7.8642$  0.71948 STATS LOCAL FORWARD  $-4.3200$  0.71948 **HMM**  $\overline{A}$  $\mathsf{C}$ D E G  $H$  $\mathbbm{I}$ K L M N p  $\Omega$  $\mathbf{v}$ F R S  $m \rightarrow m$  $m - > i$  $m - > d$  $i \rightarrow m$  $i - > i$  $d - > m$  $d - d$ COMPO 2.29746 4.28487 2.80871 2.63259 3.88407 2.70553 3.90049 3.29909 2.55675 2.84401 4.05223 3.18565 2.53051 2.95496 3.34479 2.92223 2.70924 2.58911 2.68618 4.42225 2.77519 2.73123 3.46354 2.40513 3.72494 3.29354 2.67741 2.69355 4.24690 2.90347 2.73739 3.18146 2.89801 2.37887 2.77519 2.98518 0.77255 0.00201 6.60846 7.33081 0.61958 0.00000 1 0.34643 6.26452 6.93341 6.96020 7.21084 2.62977 7.36110 6.73244 6.81955 6.42888 3.33286 6.03968 5.96034 6.83607 6.72157 1.84723 4.95439 5.73250 2.68618 4.42225 2.77519 2.73123 3.46354 2.40513 3.72494 3.29354 2.67741 2.69355 4.24690 2.90347 2.73739 3.18146 2.89801 2.37887 2.77519 2.98518 0.00201 6.60846 7.33081 0.61958 0.77255 0.48576 0.95510 2 4.76564 6.08382 6.74086 6.13136 2.02430 5.98526 6.26781 2.17180 5.93119 0.68037 2.92792 6.15256 6.24010 5.94756 5.89683 5.31642 4.98545 2.72416 2.68618 4.42225 2.77519 2.73123 3.46354 2.40513 3.72494 3.29354 2.67741 2.69355 4.24690 2.90347 2.73739 3.18146 2.89801 2.37887 2.77519 2.98518

# Get sequence from swissprot

\$ cp /home/biguser/tutor/Session10/bc\_seqid.txt .

```
$ less bc seqid.txt
```
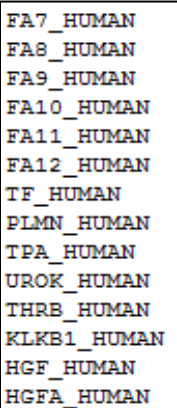

\$ ln -s /home/biguser/tutor/Session6/swissprot\* .

\$ blastdbcmd -entry\_batch bc\_seqid.txt -db swissprot -long\_seqids > clotting.fa

# hmmscan from Pfam-A.hmm

### HMM profile indexing

\$ hmmpress Pfam-A.hmm

```
Wed May 11 14:46:54 [kyoungwoo@biglab-master Session9]$ hmmpress Pfam-A.hmm
Working...
              done.
Pressed and indexed 16295 HMMs (16295 names and 16295 accessions).
Models pressed into binary file: Pfam-A.hmm.h3m
SSI index for binary model file: Pfam-A.hmm.h3i
Profiles (MSV part) pressed into: Pfam-A.hmm.h3f
Profiles (remainder) pressed into: Pfam-A.hmm.h3p
```
### Searching HMM profile with a query sequence

\$ hmmscan --domtblout clotting.tab Pfam-A.hmm clotting.fa

# Result of hmmscan

### \$ less clotting.tab

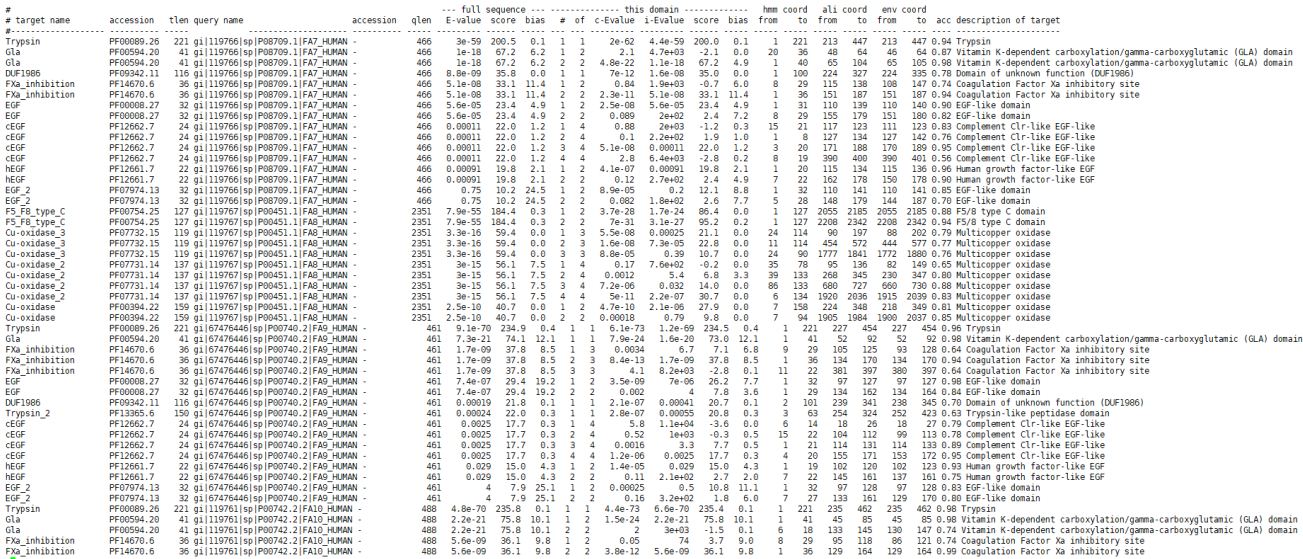

### **Searching with custome HMM profiles**

### Building HMM profile

clustalw2 clotting.fa hmmbuild clotting.hmm clotting.aln

#### clotting.hmm

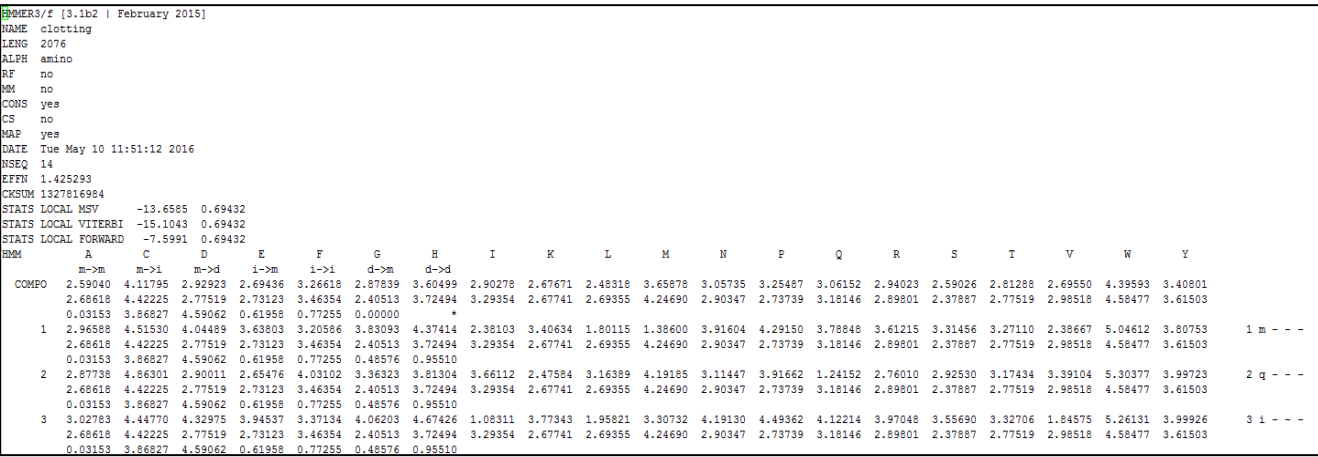

### **Searching with custome HMM profiles**

#### HMM profile indexing

hmmpress clotting.hmm

[jwnam@biglab-master Session9]\$ hmmpress clotting.hmm Working... done. Pressed and indexed 1 HMMs (1 names). Models pressed into binary file: clotting.hmm.h3m SSI index for binary model file: clotting.hmm.h3i Profiles (MSV part) pressed into: clotting.hmm.h3f Profiles (remainder) pressed into: clotting.hmm.h3p

#### Searching HMM profile with a query sequence

hmmscan --domtblout query.tab clotting.hmm query.fa

#### ■ query.tab

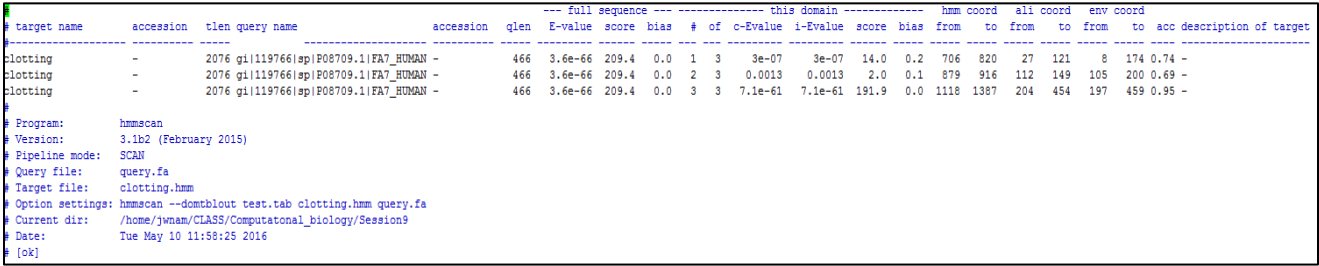

# Code 1 parse\_hmmscan.ipynb

```
import re
import sys
print 'protein_name\tlen\tdomain\tbegin\tend\tEvalue'
for line in open("clotting.tab", 'r).
    if not re.search('^\##', line): # avoid all lines beginning
                       # with the '#' character
       col = result(' +', line)domname = col[0]protname = col[3]protname = re.sub('.*\#|', ''', protoname)length = col[5]evalue = float(col[12])begin = col[17]end = col[18]if evalue \le 1e-5:
           print protname, '\t', length, '\t', domname,
           print '\t', begin, '\t' end, '\t', str(evalue)
           pass
   else
        pass
```
# Code 1 parse\_hmmscan.ipynb

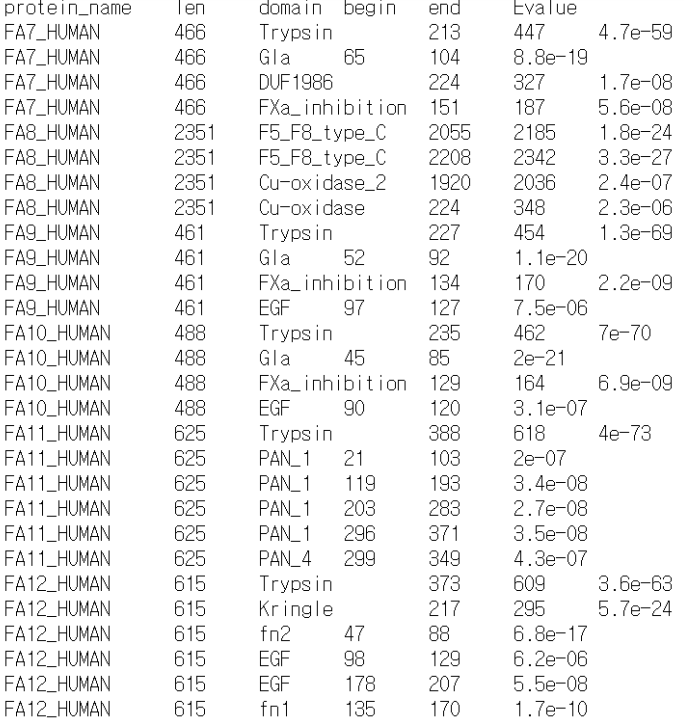

### Exercise

D Merged the BCR HUMAN.fa, ABL1 HUMAN.fa, BCR ABL1 fusion HUMAN.fa into single file using "cat" command. Then run "hmmscan" to search for the similar proteins (domains) of query proteins. After obtaining the output file named as "bcr\_abl1.tab", run the "parse hmmscan.py" to get summary of the hmmscan search.

아래 명령어를 실행해서 BCR HUMAN.fa, ABL1 HUMAN.fa, BCR ABL1 fusion HUMAN.fa 파일들을 여러분들의 directory에 복사해 가세요 \$ cp /home/biguser/tutor/Session10/bcr\_abl\_sequences/\* .

### Exercise results

Step 1) cat BCR HUMAN.fa ABL1 HUMAN.fa BCR ABL1 fusion HUMAN.fa > merged.fa

Step2 ) hmmscan --domtblout bcr abl1.tab Pfam-A.hmm merged.fa

## Exercise results

#### import re import sys

3. Code 수정과 실행

```
print 'protein_name\tlen\tdomain\tbegin\tend\tEvalue'
for line in open("bor_abl1.tab", 'r'):
    if not re.search("W", ine, # avoid all lines beginning
                      # with the '#' character
       col = result(' +', line)domname = col[0]protname = col[3]protname = re.sub('.*math>'', protname)
        length = col[5]evalue = float(col[12])begin = col[17]end = col[18]if evalue \le 1e-5:
           print protname, '\t', length, '\t', domname,
           print '\t', begin, '\t', end, '\t', str(evalue)
            pass
    else:
        pass
```
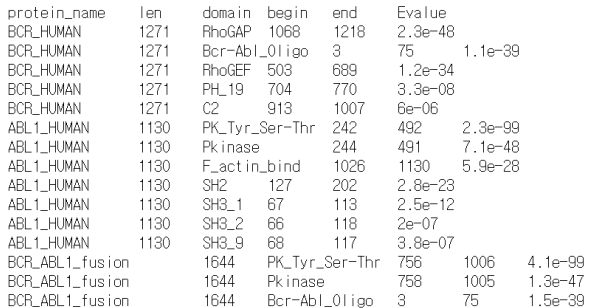